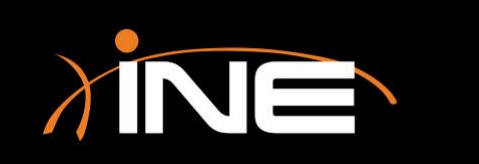

#### » What is DNS?

#### » Capturing DNS with Wireshark

- You can filter via IP addresses
- You can filter by port (53)
- You can review the UDP stream

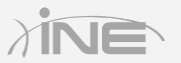

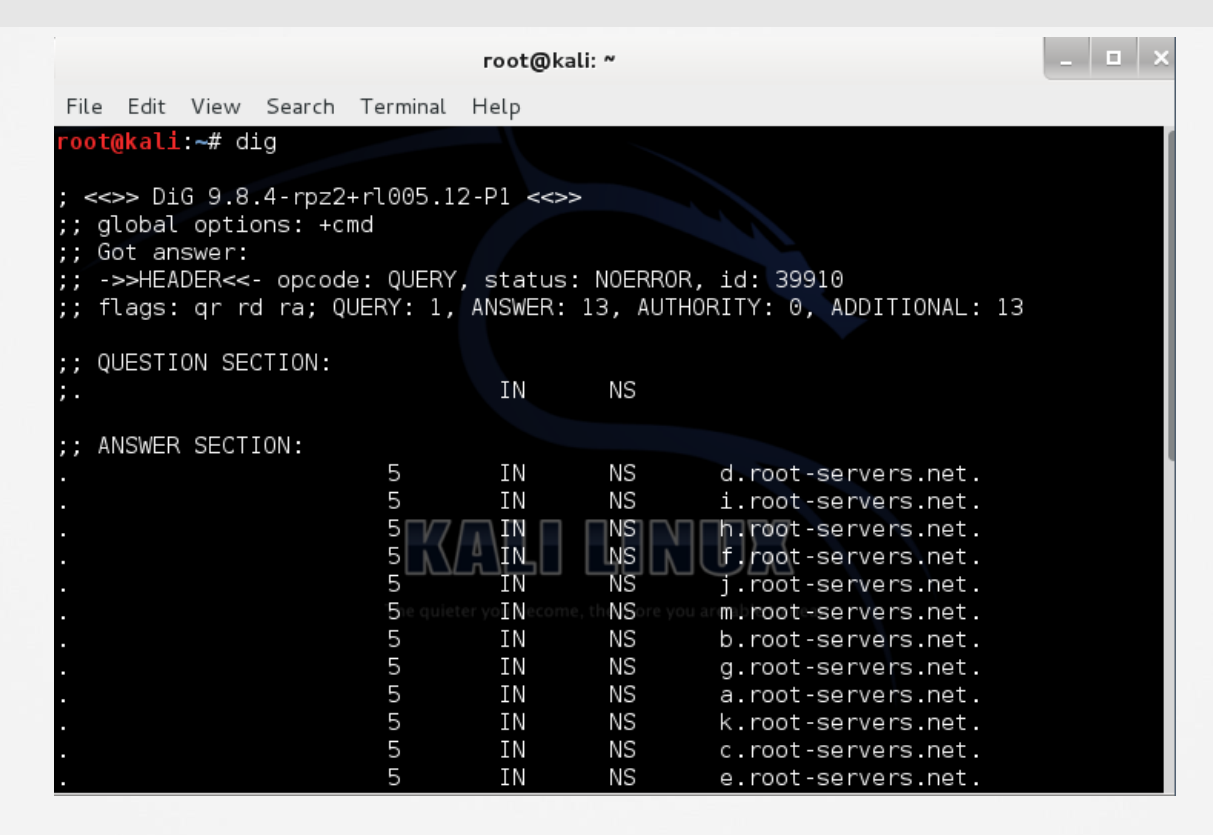

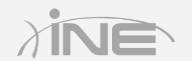

Copyright © www.ine.com

#### » Using tshark

• You can run tshark from the command line. By running a simple dig, accessing a website, or attempting to access a resource by DNS name, you will capture DNS-related data.

#### » Possible issues

- Poisoned DNS server
- Failed DNS server
- Stale records

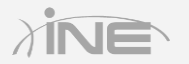

. 1 a 1 > root@kali: ~ File Edit View Search Terminal Help oot@kali ~# tshark tshark: Lua: Error during loading: [string "/usr/share/wireshark/init.lua"]:46: dofile has been disabled due to ru nning Wireshark as superuser. See http://wiki.wireshark.org/CaptureSetup/Capture Privileges for help in running Wireshark as an unprivileged user. Running as user "root" and group "root". This could be dangerous. Capturing on 'eth0' 0.000000 192.168.73.128 -> 255.255.255.255 UDP 79 Source port: 35222 Destinat ion port: hpvmmcontrol 10.300184 192.168.73.128 -> 192.168.73.2 DNS 59 Standard query 0x9be6 NS <Ro  $ot$ 10.302628 192.168.73.2 -> 192.168.73.128 DNS 491 Standard query response 0x9be6 NS d.root-servers.net NS i.root-servers.net NS h.root-servers.net NS f.root-se rvers net NS j.root-servers net NS m.root-servers net NS b.root-servers net NS g root-servers.net NS a.root-servers.net NS k.root-servers.net NS c.root-servers. net NS e.root-servers.net NS l.root-servers.net 15.307628 Vmware ce:8e:45 -> Vmware fb:a2:ce ARP 42 Who has 192.168.73.2? Te 11 192 168 73 128 15.307820 Vmware fb:a2:ce -> Vmware ce:8e:45 ARP 60 192.168.73.2 is at 00:50:56  $:$ fb $:$ a $2:$ ce

# Questions?